**แนวทางการใช้โปรแกรมคำนวณภาวะโภชนาการเด็กอายุ 0-19 ปี (Growth Nutri Program- HPC1)**

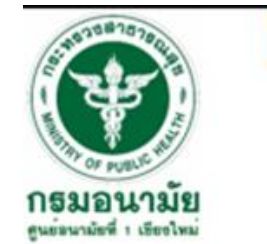

## **Growth Nutri Program-HPC1**

## โปรแกรมคำนวณภาวะโภชนาการ 0-19 ปี

คลุ่มพัฒนาการส่งเสริมสุขภาพวัยเรียนวัยรุ่น ศูนย์อนามัยที่ 1 เชียงใหม่

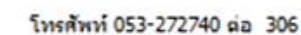

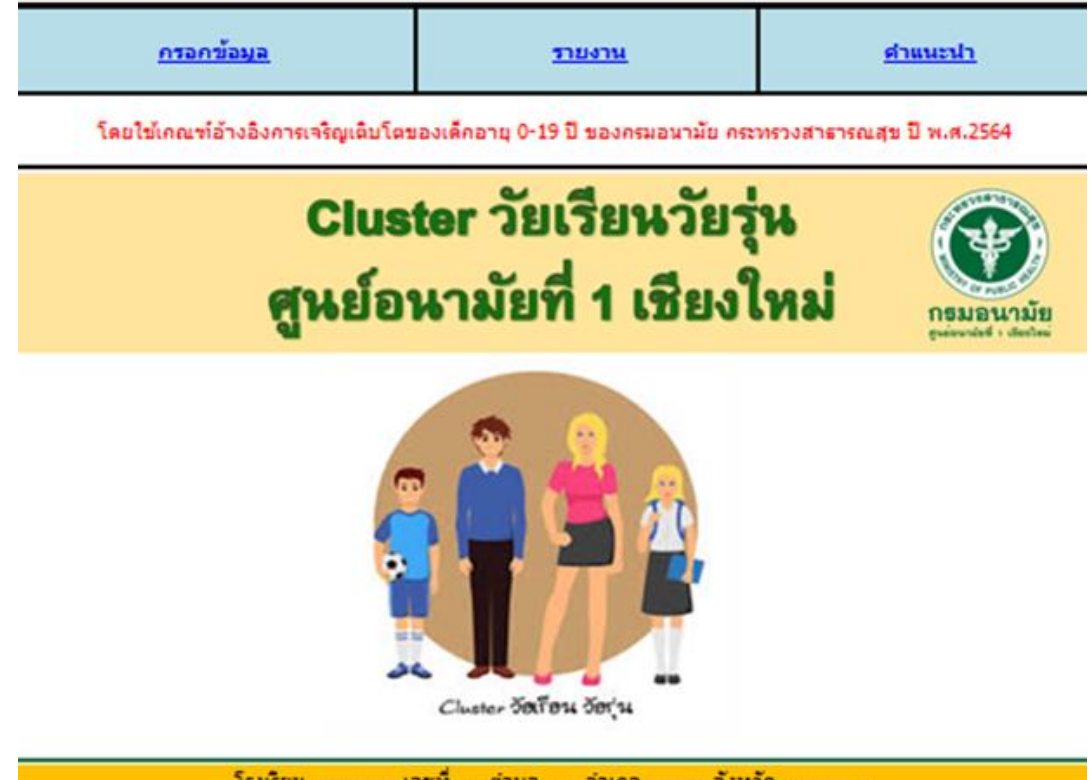

**คุณลักษณะของโปรแกรมคำนวณภาวะโภชนาการเด็กอายุ0-19 ปี**

**(Growth Nutri Program- HPC1)**

1. เป็นโปรแกรมที่ใช้เกณฑ์อ้างอิงการเจริญเติบโตของเด็กอายุ 0-5 ปี และอายุ 6-19 ปี(ชุดใหม่) ของ สำนักโภชนาการ กรมอนามัย ปี พ.ศ.2564

2. เป็นโปรแกรมแบบออฟไลน์ ที่ใช้ Microsoft Excel ในการคำนวณน้ำหนักและส่วนสูงเด็ก เพื่อ ประเมินภาวะโภชนาการ ด้วย 4 ดัชนีชี้วัด คือ น้ำหนักตามเกณฑ์อายุ (weight for age) ส่วนสูงตามเกณฑ์ อายุ (height for age) น้ำหนักตามเกณฑ์ส่วนสูง (weight for height) และประเมินภาวะสูงดีสมส่วน โดยมี รายละเอียดดังนี้

- 1) น้ำหนักตามเกณฑ์อายุ (weight for age) แปลผลเป็น 5 ระดับ ได้แก่ น้ำหนักมาก, ค่อนข้างมาก, ตามเกณฑ์ ค่อนข้างน้อย, น้อยกว่าเกณฑ์
- 2) ส่วนสูงตามเกณฑ์อายุ (height for age) แปลผลเป็น 5 ระดับ ได้แก่ สูง, ค่อนข้างสูง, สูงตาม เกณฑ์, ค่อนข้างเตี้ย, เตี้ย
- 3) น้ำหนักตามเกณฑ์ส่วนสูง (weight for height) แปลผลเป็น 6 ระดับ ได้แก่ อ้วน, เริ่มอ้วน, ท้วม, สมส่วน, ค่อนข้างผอม, ผอม
- 4) ภาวะสูงดีสมส่วน หมายถึง เด็กที่มีส่วนสูงอยู่ในระดับสูงตามเกณฑ์ขึ้นไป และมีน้ำหนักอยู่ใน ระดับสมส่วน (ในคนเดียวกัน) **สูงดี**หมายถึง เด็กที่มีส่วนสูงอยู่ในระดับสูงตามเกณฑ์ขึ้นไป **สมส่วน** หมายถึง เด็กที่มีน้ำหนักอยู่ในระดับสมส่วน
- 3. เป็นโปรแกรมที่สามารถสรุปรายงานภาวะโภชนาการเด็กนักเรียนได้ไม่ต่ำกว่า 10,000 คน

4. การคำนวณภาวะโภชนาการ ด้วย น้ำหนักตามเกณฑ์อายุ (weight for age) จะคำนวณเฉพาะเด็ก ระดับอนุบาล อายุ 0 ปี ถึง อายุ 5 ปี 11 เดือน

5. สามารถสรุปประมวลผลภาวะโภชนาการเด็กนักเรียน ในรูปแบบจำนวนตัวเลข และแผนภูมิ เปรียบเทียบ รายบุคคล รายชั้นเรียน และภาพรวมระดับโรงเรียน

6. สามารถใช้งานง่าย สะดวกรวดเร็ว ประมวลผลได้อย่างครบถ้วนถูกต้อง มีประสิทธิภาพและมี คำแนะนำการใช้อยู่ในโปรแกรม

**วิธีการใช้งานโปรแกรมคำนวณภาวะโภชนาการเด็ก 0-19 ปี** 

## **(Growth Nutri Program- HPC1)**

1. Sheet ที่ 1 Main เป็นหน้าหลักของโปรแกรม แถวที่ 9 สีฟ้า เป็นเมนูทางลัด จำนวน 3 รายการ ได้แก่ กรอกข้อมูล/ รายงาน/ คำแนะนำ โดยหากเลือกคลิ๊กเม้าส์ไปที่ข้อความใดก็จะสามารถเข้าไปใน รายละเอียดของเนื้อหานั้นทันที

2. Sheet ที่ 1 Main แถวที่ 32 ให้บันทึกข้อมูล ชื่อและที่อยู่ของ โรงเรียน สถานศึกษา หรือ ศูนย์ พัฒนาการเด็กเล็ก หากบันทึกตรงนี้แล้วข้อมูลจะแสดงในรายงาน Sheet Report ด้วย

3. Sheet ที่ 2 DATA ให้บันทึกข้อมูลเฉพาะสีเหลือง สามารถเพิ่ม ลบ แก้ไขข้อมูลได้ เฉพาะส่วนสี เหลือง โดยมีรายละเอียด ดังนี้ คอลัมน์ที่ L ถึง T ได้แก่

4. First Name หมายถึง ชื่อเด็กนักเรียน

5. Last Name หมายถึง นามสกุลเด็กนักเรียน

6. Birth date หมายถึง วัน เดือน ปี เกิดขงเด็กนักเรียน โดย บันทึกในรูปแบบ ตัวเลข คริสต์ศักราช หรือพุทธศักราช ตัวอย่างเช่น 27/06/2022 หรือ 27/06/2565

7. Gender code หมายถึง เพศ หากเป็นเพศชาย ให้ใส่หมายเลข 1 เพศหญิงใส่หมายเลข 2

8. Date\_serv หมายถึง วัน เดือน ปี ที่ชั่งน้ำหนักวัดส่วนสูง โดย บันทึกในรูปแบบ ตัวเลข คริสต์ศักราช หรือพุทธศักราช ตัวอย่างเช่น 27/06/2022 หรือ 27/06/2565

9. Weight หมายถึงน้ำหนักเด็กนักเรียน หน่วยเป็น กิโลกรัม มีทศนิยม 1 ตำแหน่ง

10. Height หมายถึง ส่วนสูงเด็กนักเรียน หน่วยเป็นเซนติเมตร มีทศนิยม 1 ตำแหน่ง โดยจำกัดส่วนสูง เพศหญิง ที่ 45-175 เซนติเมตร เพศชาย ที่ 45-185 เซนติเมตร หากบันทึกข้อมูลนอกเหนือจากนี้โปรแกรมจะ ไม่คำนวณให้

11. CID หมายถึง เลขบัตรประจำตัวประชาชนของเด็กนักเรียน

12. Class หมายถึง ระดับชั้น โดยให้บันทึกแบบนี้เท่านั้น เช่น อนุบาล1 อนุบาล2 อนุบาล3 ประถม1 ประถม2 ......มัธยม1 มัธยม2………………….

13. Sheet ที่ 2 DATA แต่ละ คอลัมน์ จะมีเครื่องหมาย Drop down สามเหลี่ยมเล็กๆ ด้านขวา สามารถเลือกให้แสดงเรียงลำดับได้ตามที่ต้องการ

14. Sheet ที่ 3, 4 และ 5 (Report, Report1, Report2) คือการแปลผลสรุปรายงานภาวะโภชนาการ เด็กนักเรียนที่บันทึกทุกคน โดย แสดงสรุปตามเกณฑ์4 ตัวชี้วัดในรูปแบบตาราง และ แผนภูมิ ทั้งการสรุป ภาพรวมภาวะโภชนาการของโรงเรียน และรายชั้นเรียน แยกชาย-หญิง ทั้งนี้โปรแกรมจะสรุปให้อัตโนมัติ สามารถเลือกปรินส์รายงานได้ตามต้องการ

15. Sheet ที่ 6 คือคำแนะนำการใช้โปรแกรม

**……………………………………………………………………………………………..**